# **ODTÜ YABANCI DİLLER EĞİTİMİ BÖLÜMÜ Yeni Öğrenciler İçin Teknik Konular Hakkında Bilgi**

**Önemli Websiteleri:**

Öğretim üyelerimizin iletişim bilgilerine ulaşmak için [buraya](http://fle.metu.edu.tr/tr/ogretim-uyeleri-ingilizce-ogretmenligi) tıklayınız. FLE lisans programlarımız için [buraya,](https://fle.metu.edu.tr/en/foreign-language-education-undergraduate-programs) SUNY lisans programlarımız için [buraya](https://fle.metu.edu.tr/en/suny-tefl-undergraduate-program) tıklayınız. ODTÜ e-posta hizmetleri için [buraya](https://metumail.metu.edu.tr/index-tr.html) tıklayınız. Ders yönetim sistemimiz ODTÜClass için [buraya](https://odtuclass.metu.edu.tr/) tıklayınız. Öğrenci portalımız için [buraya](https://student.metu.edu.tr/) tıklayınız.

#### **Kullanıcı kodumu ve şifremi nasıl alabilirim?**

Kullanıcı kodunuz, başında 'e' harfi olmak üzere öğrenci kimliğinizin ilk altı hanesinden oluşur. Öğrenci kimliğiniz 123456 ise kullanıcı kodunuz e123456 olacaktır. Öğrenci şifresi, üniversiteye kayıt olduktan sonra <u>ODTÜ Kullanıcı [Hesap Yönetimi'nden](https://useraccount.metu.edu.tr/index.php?lang=TR)</u> alınabilir.

#### **Etkileşimli kayıt ne zaman gerçekleşir?**

Etkileşimli kayıtların ve danışman onaylarının ne zaman yapıldığını öğrenmek için lütfen [Akademik](https://oidb.metu.edu.tr/akademik-takvim) Takvime bakınız. Etkileşimli kayıt işleminin ilk günü kayıt programına kampüs içi 09:00, kampüs dışı 14:00'de giriş yapılmakta olup, VPN hizmeti ile 09:00-14:00 saatleri arasında erişim mümkün olmayacaktır. Tüm öğrenciler için kayıt tarihinin aynı olduğunu ancak bu sürenin bölümünüzde okuduğunuz yıla göre aşağıdaki gibi değiştiğini lütfen unutmayın:

i. 09:00'dan itibaren : 4. Sınıf Öğrencileri ii. 10:00'dan itibaren : 4. ve 3. Sınıf Öğrencileri iii. 11:00'den itibaren : 4., 3. ve 2. Sınıf Öğrencileri iv. 12:00'den itibaren : 4., 3., 2. ve 1. Sınıf Öğrencileri

#### **Ders türleri nelerdir?**

*Zorunlu Ders*: FLE ve EDS'den almanız gereken zorunlu dersler *Bölüm Seçmelileri*: FLE'den almanız gereken dersler, ancak bunları programda mevcut olanlardan seçebilirsiniz. *Bölüm Dışı Seçmeliler*: FLE dışındaki diğer bölümlerden almanız gereken dersler

**Programlarda derslerin yanındaki kodlar ne anlama geliyor?** 4 5 0 0 1 3 7 program ders kodu kodu 450 > Yabancı Diller Eğitimi Bölümü (FLE) 454 > Eğitim Bilimleri (EDS) 639 > Modern Diller (ENG) 642 > Türk Dili Bölümü (TURK)  $240$  > Tarih (HIST) 430 > Bilgisayar ve Öğretim Teknolojileri Eğitimi (CEIT)

### **Nasıl Kayıt Olurum?**

- 1. Kayıt programına erişmek için **kullanıcı kodunuzu** ve **şifrenizi** kullanmalısınız.
- 2. Kayıt işlemlerinin yapıldığı [https://oibs.metu.edu.tr/reg\\_closed\\_tr.html](https://oibs.metu.edu.tr/reg_closed_tr.html) sitesini açın.
- 3. Kullanıcı kodunuzu ve şifrenizi aşağıdaki kutulara yazın.

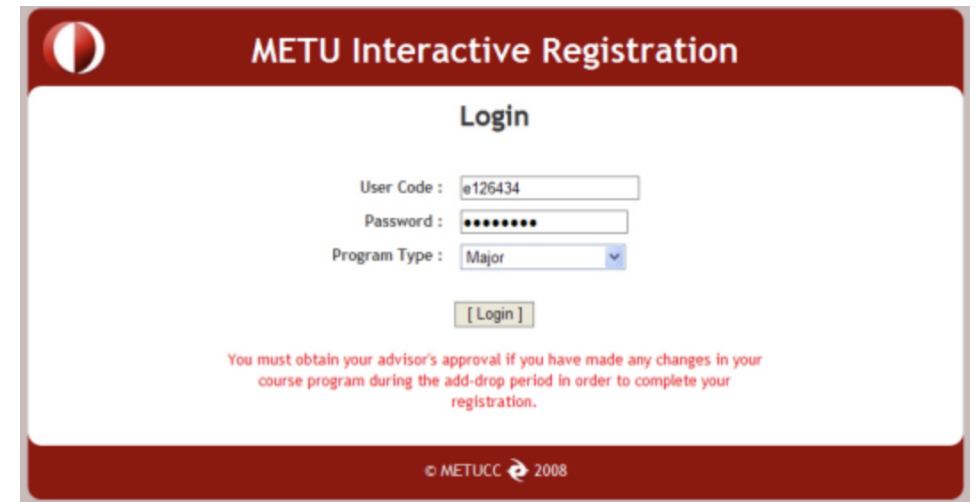

4. Uygun program türünü seçin ve **Gönder** düğmesine tıklayın. Gönder düğmesine bastıktan sonra akademik bilgilerinizi göreceksiniz.

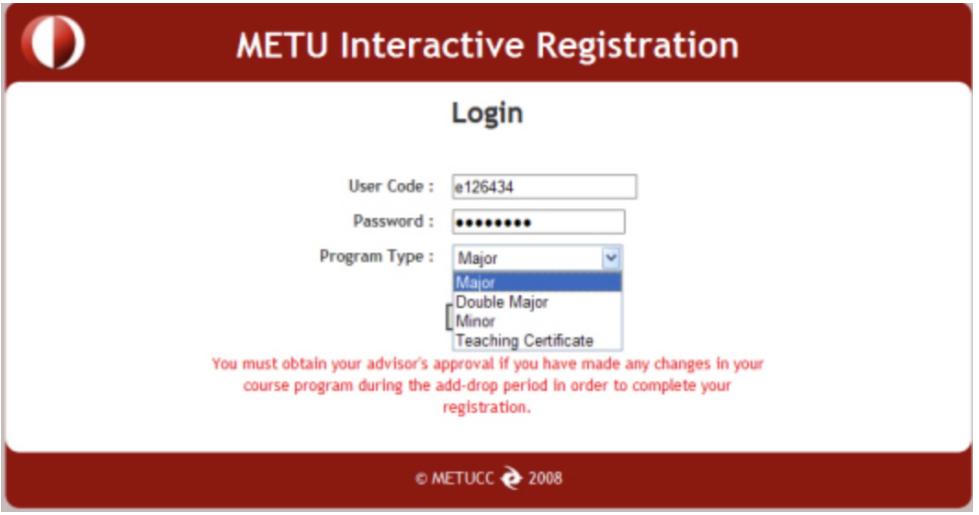

- 5. Yabancı Diller Bölümü'nde almanız gereken zorunlu dersler kayıt sistemi tarafından eklenir. Ancak, aşağıdaki ikisini kontrol etmelisiniz:
- i. Web sitemizden Lisans Programinizi kontrol ederek almaniz gereken tüm derslerin eklenip eklenmediğini görebilirsiniz.
- ii. Bölüm web sitemizdeki [duyurularda](http://fle.metu.edu.tr/tr/tum-duyurular) yayınlanan bölüm listelerine göre doğru bölüme yerleşip yerleşmediğinizi kontrol ediniz.
- 6. Bulunmanız gereken grupta değilseniz, ders grubunuzu değiştirmek için aşağıdaki adımları izleyin:
- i. Bölümünü değiştirmek istediğiniz dersin yanındaki daireye tıklayın.
- ii. Yeni grup numaranızı grup kutusuna girin,
- iii. **Grubu Değiştir** butonuna tıklayın,
- iv. Grup numaranızın değiştiğini göreceksiniz.

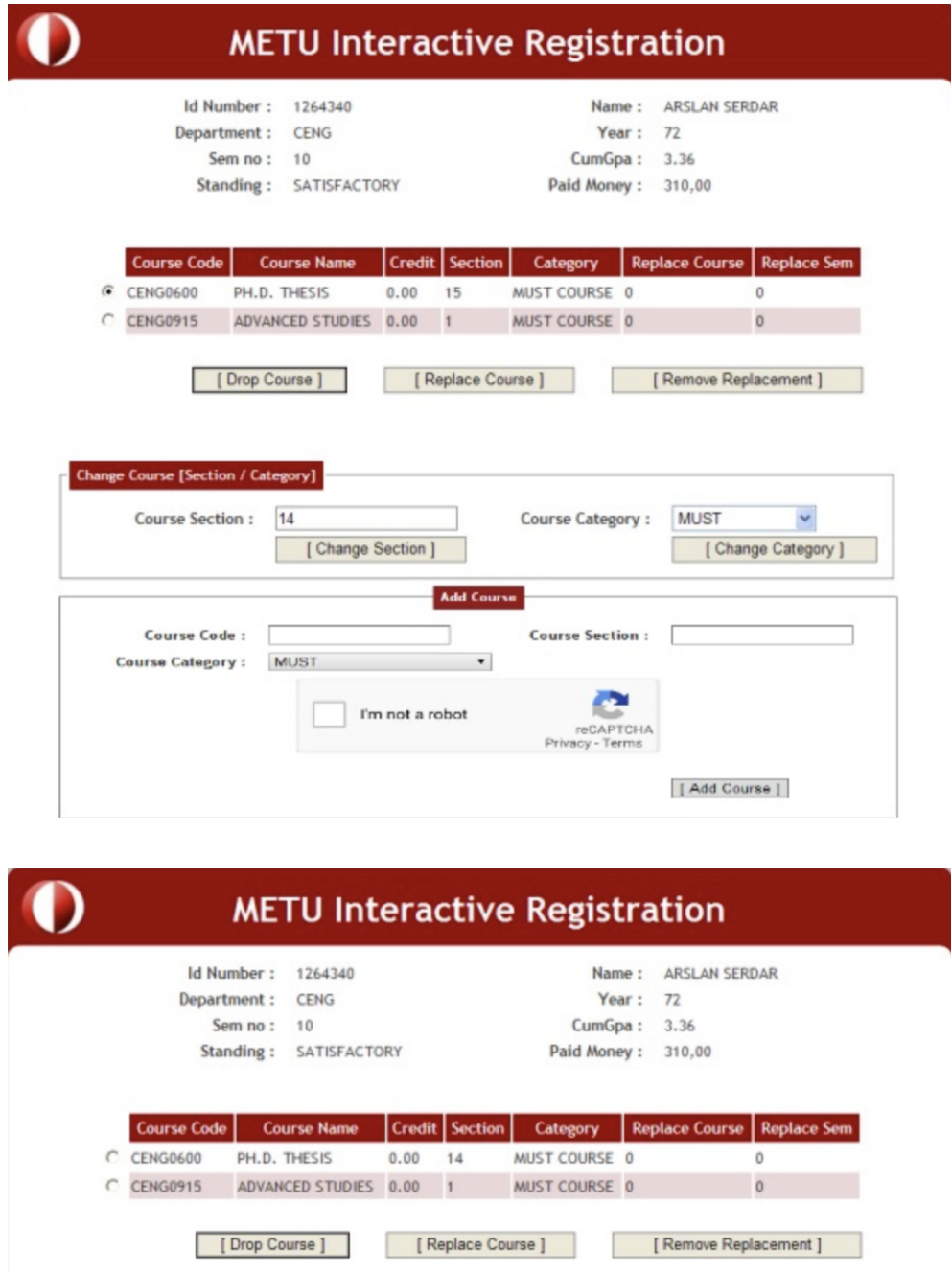

- 7. Bölümün zorunlu dersleri sistem tarafından eklenebilse de, Eğitim Bilimlerinden almanız gereken seçmeli ve zorunlu dersleri kendiniz eklemeniz gerekmektedir.
- 8. Ders eklemek için ders kodunu ve bölümünü yazıp derse uygun kategoriyi seçip **Ders Ekle** butonuna tıklayınız.

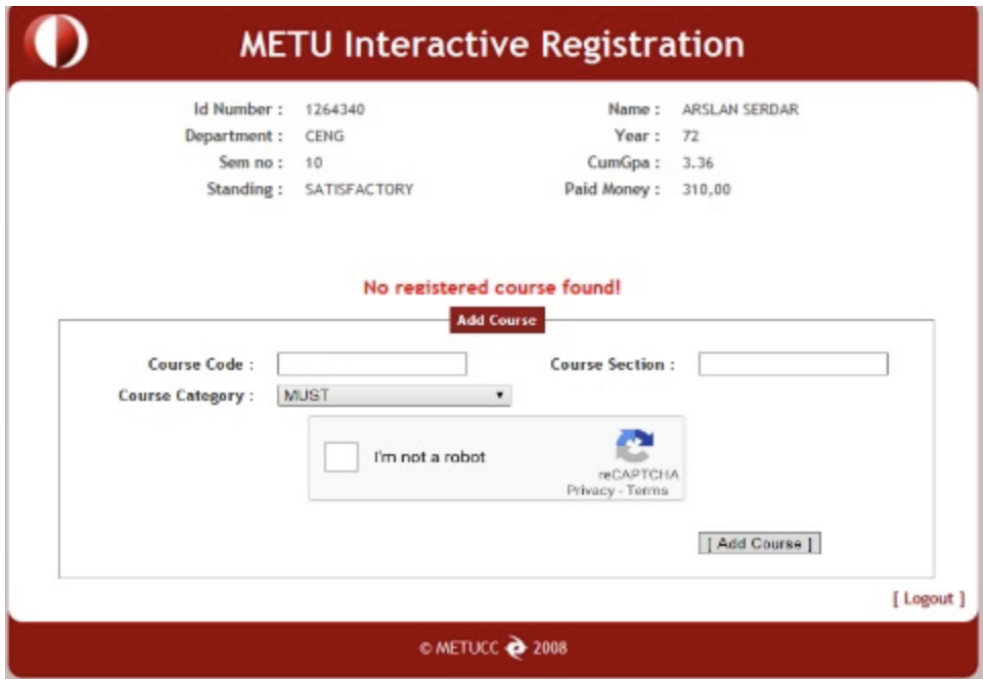

9. Herhangi bir hata mesajı görmediyseniz, ana ekranda derslerin eklendiğini göreceksiniz.

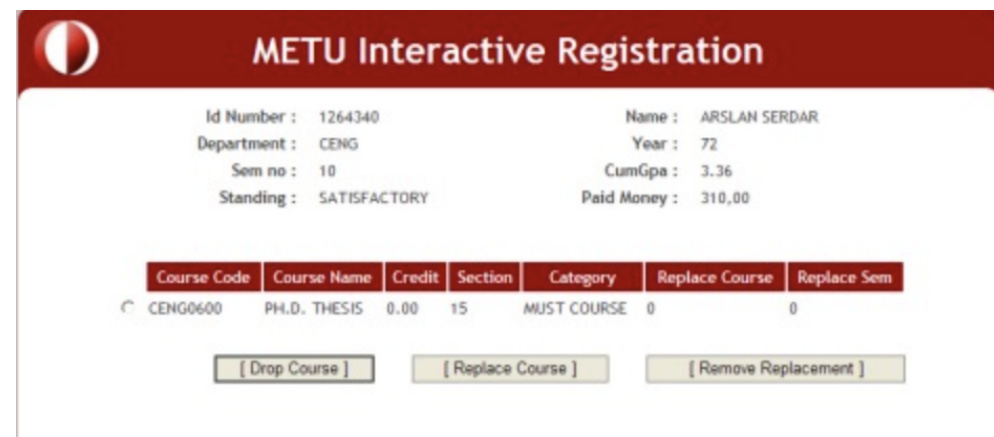

- 10.Kayıt işlemini tamamlamak için **Kayıt Onayı İste** butonuna tıklamanız ZORUNLUDUR, böylece onay talebi ve eklenen derslerin listesi Danışman Onay Programı aracılığıyla danışmanınıza iletilir. "Kayıt Onayı İste" butonunu kullanarak danışman onayı talep etmeyen öğrenciler danışman onayı alamayacak ve kayıtları yapılmayacaktır.
- 11.Etkileşimli Kayıt Döneminde kayıtlarını yaptıran ve herhangi bir değişiklik yapmak istemeyen öğrencilerin kayıt programını tekrar kullanmalarına gerek yoktur.

## **ÖNEMLİ!!!**

Etkileşimli kayıt sistemi, bölümünüzün zorunlu derslerini otomatik olarak ekler. Yabancı Diller Eğitimi Bölümünde birinci sınıf öğrencisi olduğunuzu varsayalım. Yukarıdan 450'nin bölümün kodu olduğunu hatırlayın. Buradaki müfredatınıza göre, aşağıdaki gibi listelenen İKİ FLE zorunlu dersi vardır: Dinleme ve Telaffuz (Listening and Pronunciation) (4500137) ve Bağlamsal Dilbilgisi (Contextual Grammar) (4500134). Kayıt aktif edildiğinde bu iki dersin eklendiğini göreceksiniz. Yapmanız gereken, her yarıyıl başında bölüm listelerinin ve ders programlarının yayınlandığı bölümün [duyuru](http://fle.metu.edu.tr/tr/tum-duyurular) sayfasında bu iki ders için sistemin sizi doğru bölüme yerleştirip yerleştirmediğini kontrol etmektir. Doğru bölümdeyseniz herhangi bir sorun yok. Eğer değilseniz, lütfen sorunlu dersin bölümünü değiştirin. (Sistemin bir şekilde bu zorunlu dersleri otomatik olarak eklemediğini görürseniz, lütfen kendiniz ekleyiniz.)

Yabancı Diller Eğitimi Bölümü zorunlu derslerinizi ekledikten sonra, diğer dersleri de müfredatınıza eklemelisiniz. Örneğin, önce Eğitime Giriş (4540200) dersini almak istediğinizi varsayalım. Bu dersi hangi bölümün sunduğunu öğrenmek için öğ[renci](https://student.metu.edu.tr/) [portalına](https://student.metu.edu.tr/) gidin ve **Program Ayrıntılarını Görüntüle**'yi seçin. 454 olan ders kodunun ilk üç hanesinin hangi bölüme karşılık geldiğini kontrol edin. Dersin Eğitim Bilimleri bölümüne ait olduğunu göreceksiniz. Portala tekrar gidin ve **Program Ders Ayrıntılarını Görüntüle**'yi açın. Eğitime Giriş bölümlerinin zaman dilimlerini görmek için bölüm listesinden Eğitim Bilimleri ve uygun dönemi seçiniz. Bölümdeki zorunlu derslerinizle örtüşmeyecek bir grup seçin ve dersi buna göre ekleyin.

Bu işlemi, Atatürk İlkeleri ve İnkılâp Tarihi I veya Dil ve Anlatım I gibi müfredatınızdaki diğer tüm dersler için tekrarlayın.